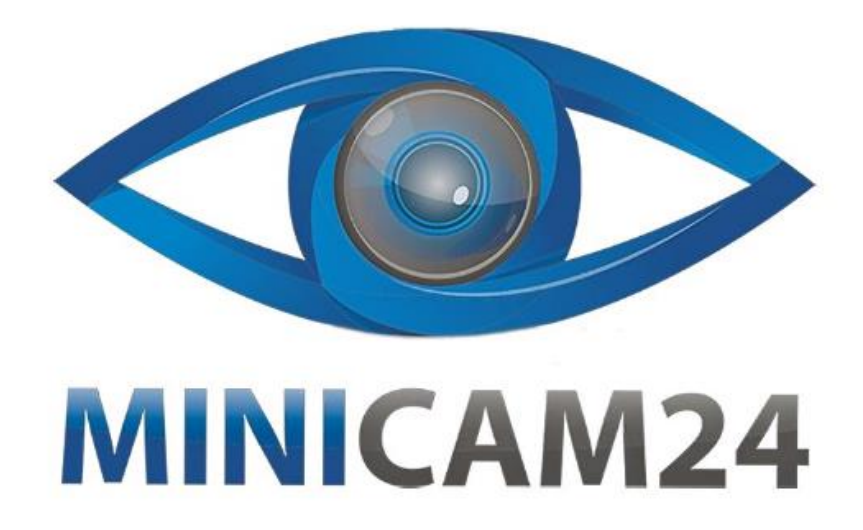

# **РУКОВОДСТВО ПОЛЬЗОВАТЕЛЯ Мини камера PNZEO (1080P HD, Wi-Fi, приложение MTcam pro)**

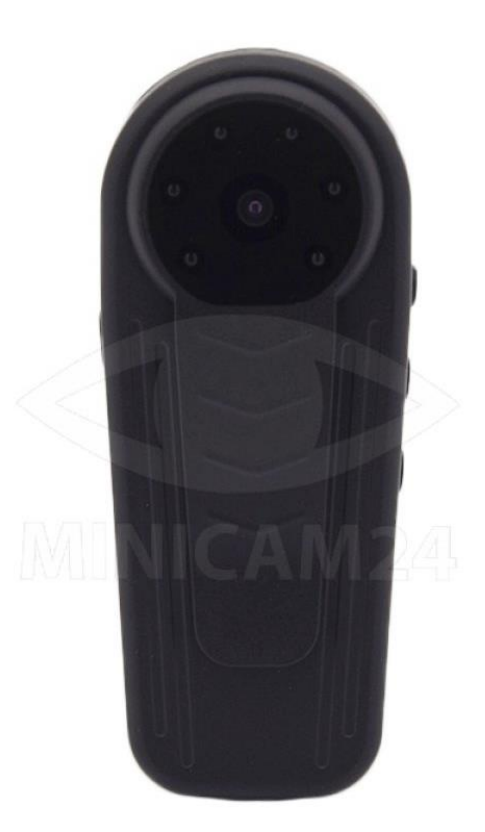

# СОДЕРЖАНИЕ

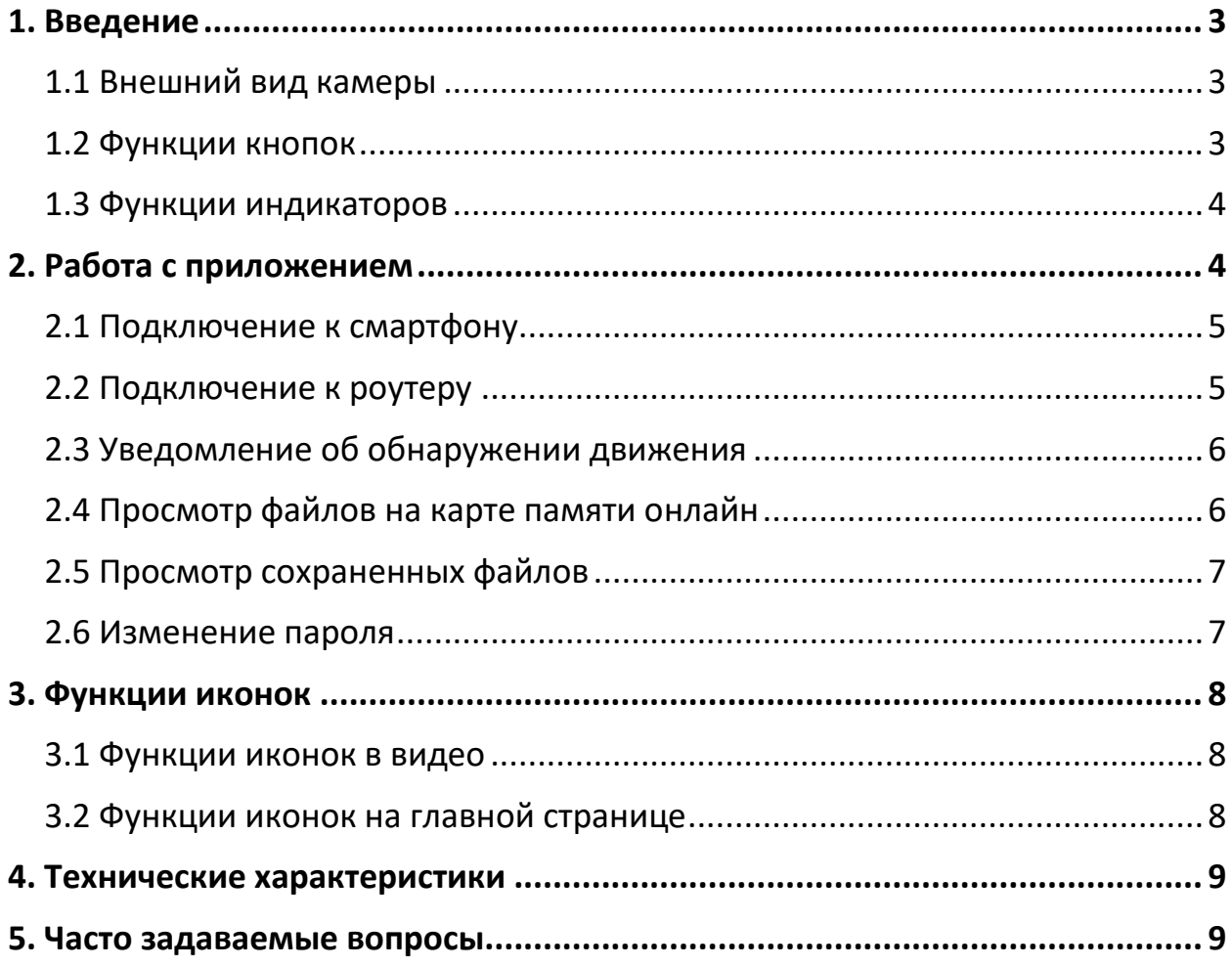

## **1. Введение**

<span id="page-2-0"></span>Благодарим вас за приобретение нашего продукта. Мы ориентируемся на клиентов и стремимся предоставлять клиентам первоклассные услуги. Если у вас возникнут какие-либо вопросы или проблемы, свяжитесь с нами, и мы ответим на все вопросы, связанные с вашей камерой, и решим любые возникающие проблемы быстро и точно. Если вам нужны дополнительные инструкции, перейдите на сайт www.pnzeo.com

<span id="page-2-1"></span>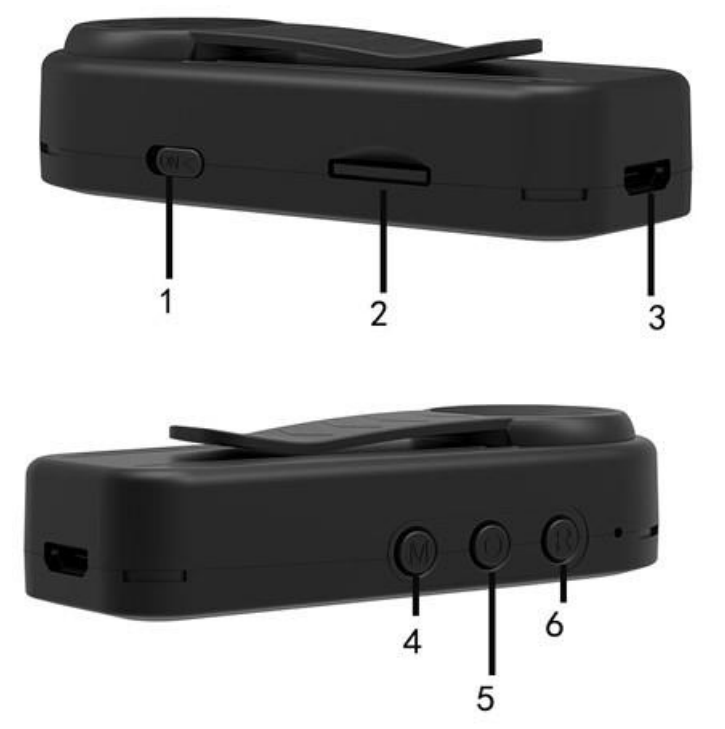

#### **1.1 Внешний вид камеры**

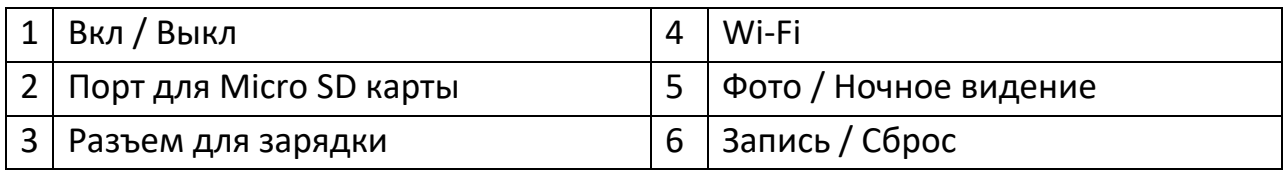

#### **1.2 Функции кнопок**

- <span id="page-2-2"></span>1) Кнопка Вкл / Выкл отвечает за включение и отключение питания камеры. При нажатии кнопки включения в первый раз загораются одновременно красный и синий индикаторы и камера переходит в режим инициализации. Обычно это длится не более 30 секунд.
- 2) Кнопка Запись / Сброс. Когда камера включена, нажмите кнопку один раз, чтобы начать запись, и ещё раз, чтобы запись остановить. Нажмите и удерживайте кнопку в течение 5 секунд, чтобы перезагрузить камеру. Во время перезагрузки все настройки сбросятся до заводских.
- 3) Кнопка Фото / Ночное видение. Нажмите и удерживайте кнопку в течение 5 секунд, чтобы включить или выключить функцию ночного видения.
- 4) Кнопка Wi-Fi отвечает за подключение камеры к Wi-Fi сети. После завершения процесса инициализации, нажмите кнопку Wi-Fi для подключения к сети. Должен загореться красный индикатор. Нажмите кнопку ещё раз, чтобы отключиться от Wi-Fi.

#### 1.3 Функции индикаторов

<span id="page-3-0"></span>У камеры есть три светодиодных индикатора, каждый из которых несёт свои функции. Синий индикатор показывает статус записи видео, а красный показывает статус соединения с сетью.

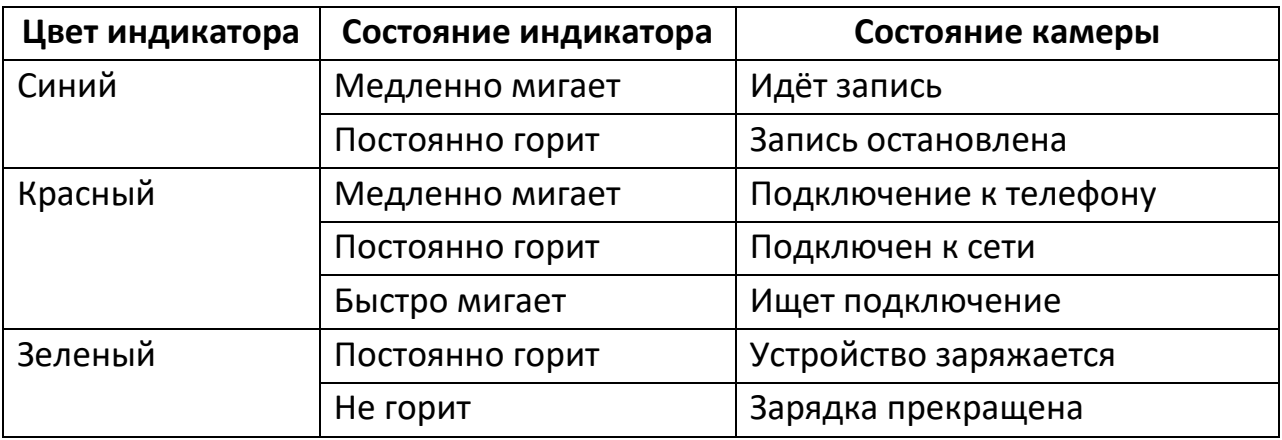

Если вы не знаете в каком режиме работает ваша камера, сбросьте настройки, чтобы перейти в режим подключения к телефону.

## 2. Работа с приложением

<span id="page-3-1"></span>Для корректной работы камеры необходимо установить приложение MTcam pro.

Пожалуйста, найдите приложение MTcam pro в магазине приложений вашего смартфона (Google Play, App Store), или скачайте приложение, отсканировав данный QR-код.

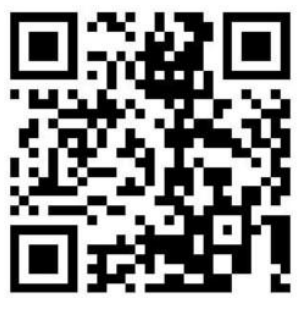

## **2.1 Подключение к смартфону**

<span id="page-4-0"></span>Включите камеру и убедитесь, что она находится в режиме прямого подключения (медленно мигает красный индикатор). Зайдите в настройки телефона и там найдите настройки Wi-Fi. Подключитесь к сети, которую раздает ваша камера. Название сети будет начинаться с MTC888. Если в списке сетей не отображается Wi-Fi камеры, перезагрузите устройство.

Затем откройте приложение MTcam Pro. Появится окно, предлагающее добавить новое устройство. Нажмите Ок и камера будет добавлена в список устройств.

Нажмите на камеру, чтобы просмотреть видео. Если вам нужна удаленная трансляция, подключите камеру к Wi-Fi.

## **2.2 Подключение к роутеру**

<span id="page-4-1"></span>В режиме прямого подключения, кликните на значок шестеренки в правом нижнем углу, чтобы перейти в настройки приложения.

Перейдите в пункт Конфигурация сети (Network Configuration), выберите Wi-Fi сеть вашего роутера и введите пароль для подключения. Нажмите кнопку Подтвердить (Confirm), чтобы сохранить изменения.

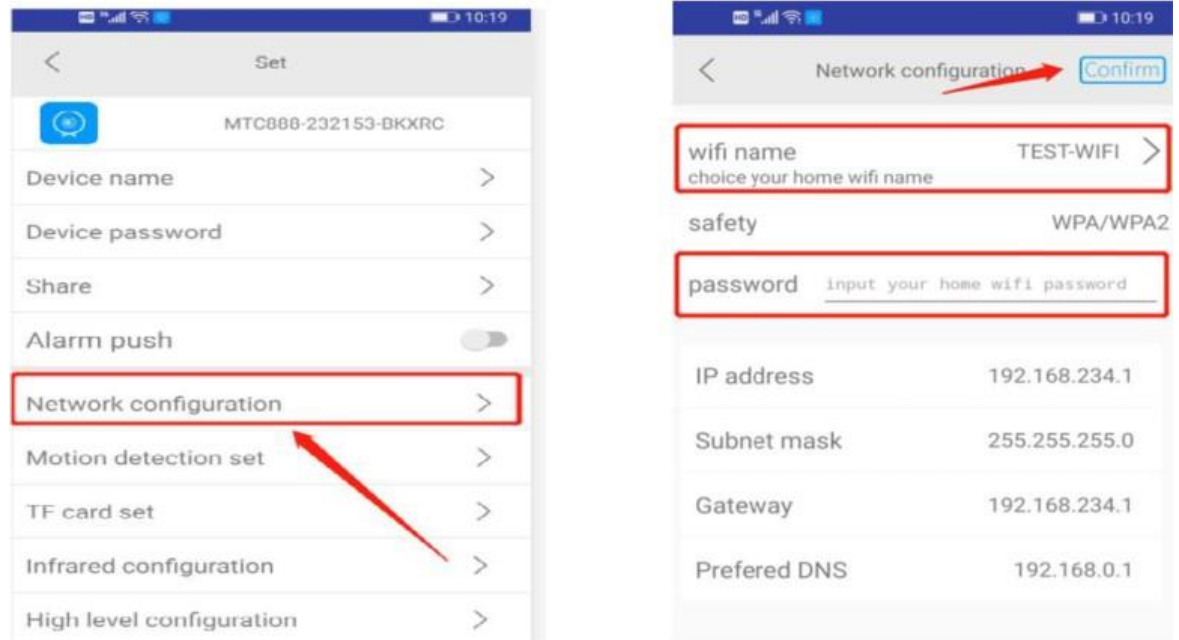

После нажатия кнопки Подтвердить, камера автоматически перезапустится. После перезапуска, нажмите в приложении значок обновления  $\mathbb G$ , чтобы возобновить соединение. Когда рядом с названием камеры появится статус Online, тогда соединение успешно установлено.

#### **2.3 Уведомление об обнаружении движения**

- <span id="page-5-0"></span>1) В настройках камеры выберите пункт Push-уведомления. Включите уведомления. Затем перейдите в настройки Обнаружения движения (Motion Detection Set).
- 2) В поле Motion Detection (Обнаружение движения) выберите скорость реакции датчика: высокая – High, средняя – Medium, низкая – Low, и минимальная – Min.
- 3) Включите функцию «Picture FTP upload after alarm» или «Video FTP upload after alarm», чтобы загрузить фото или видео на FTP после срабатывания датчика движения. Нажмите кнопку Confirm, чтобы сохранить настройки.
- 4) Если вам нужна видеозапись во время срабатывания датчика движения, зайдите в настройки карты памяти (TF card set) и выберите пункт Запись по сигналу (Alarm Recording).

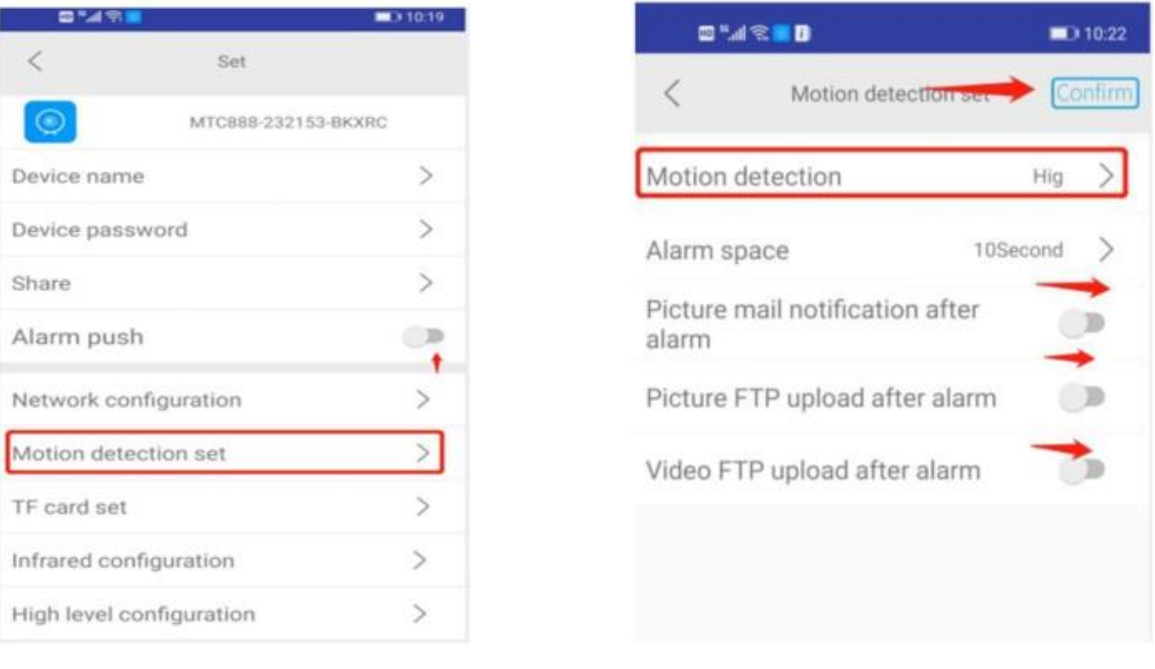

#### **2.4 Просмотр файлов на карте памяти онлайн**

<span id="page-5-1"></span>Когда камера включена, нажмите значок папки в нижнем левом углу камеры, чтобы перейти к списку сохраненных файлов. Выберите один файл для того, чтобы воспроизвести или сохранить его.

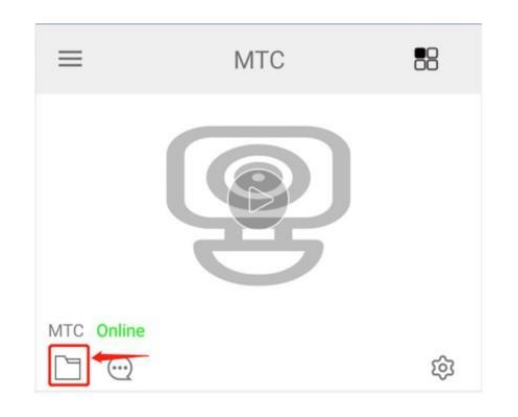

#### **2.5 Просмотр сохраненных файлов**

<span id="page-6-0"></span>В приложении нажмите значок списка в левом верхнем углу, затем выберите папку с названием Local Files, чтобы перейти к списку сохраненных в приложении фото и видео. Если камера новая, выберите кнопку Add Device (Добавить устройство), чтобы привязать устройство к приложению.

#### **2.6 Изменение пароля**

<span id="page-6-1"></span>Для вашей конфиденциальности онлайн-камера предложит вам сменить пароль, пожалуйста, настройте его в соответствии с вашими потребностями. Если вы забыли установленный пароль, вы можете сбросить настройки камеры, чтобы восстановить исходный пароль 8888.

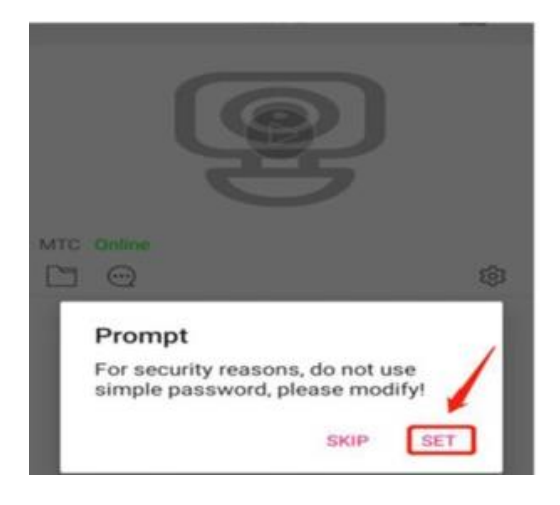

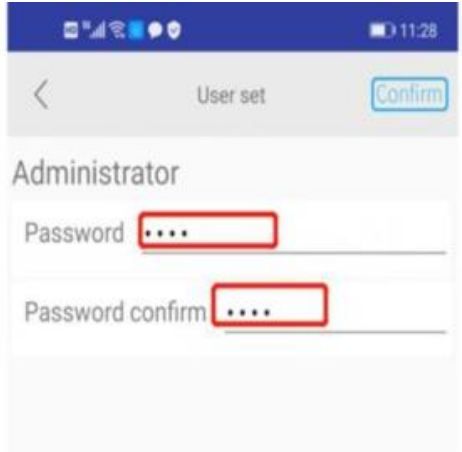

# **3. Функции иконок**

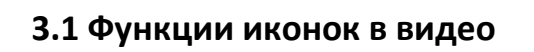

<span id="page-7-1"></span><span id="page-7-0"></span>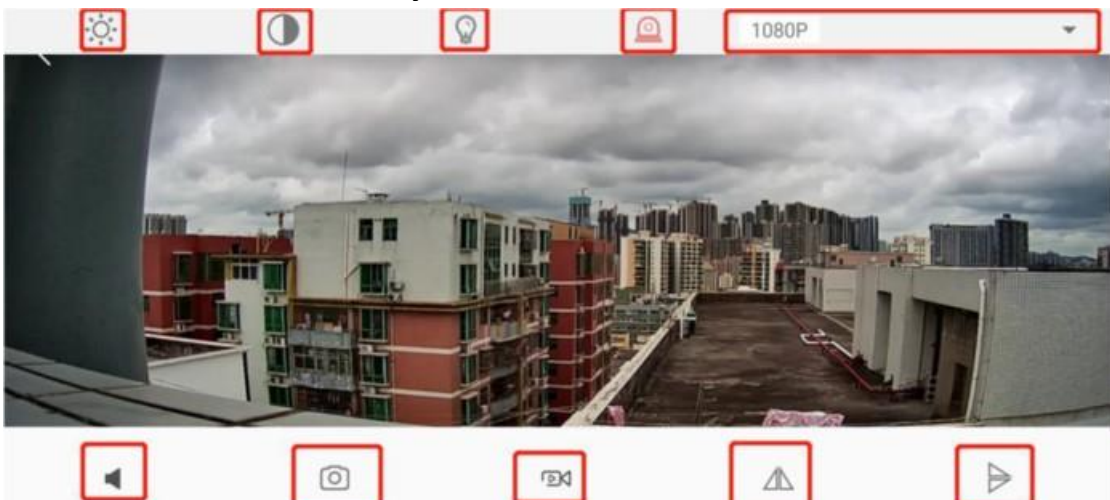

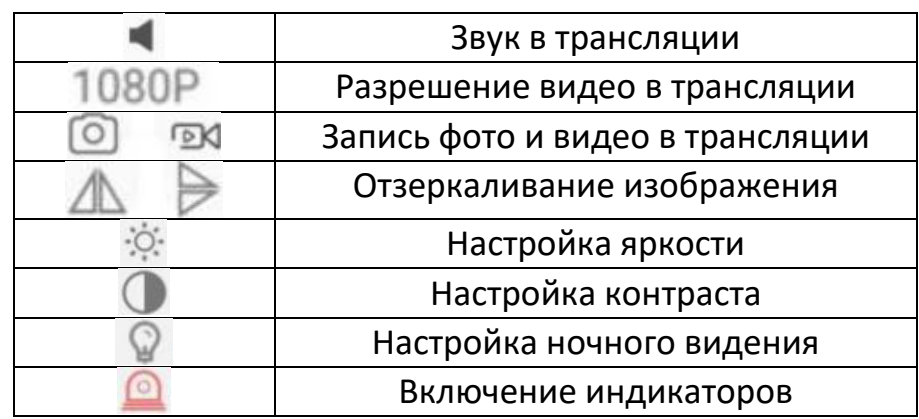

# **3.2 Функции иконок на главной странице**

<span id="page-7-2"></span>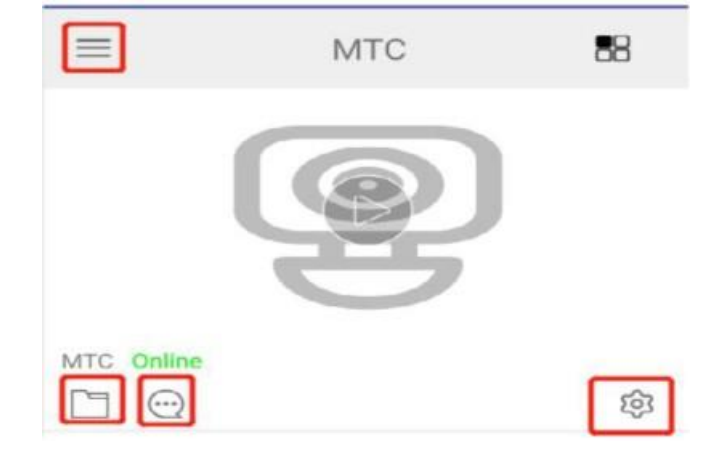

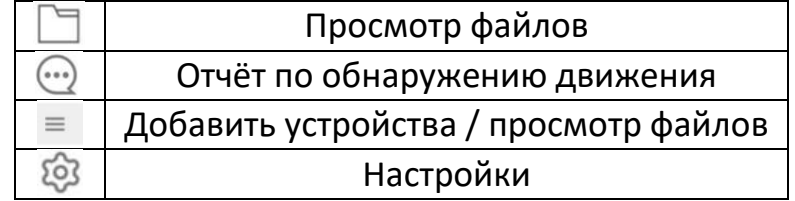

<span id="page-8-0"></span>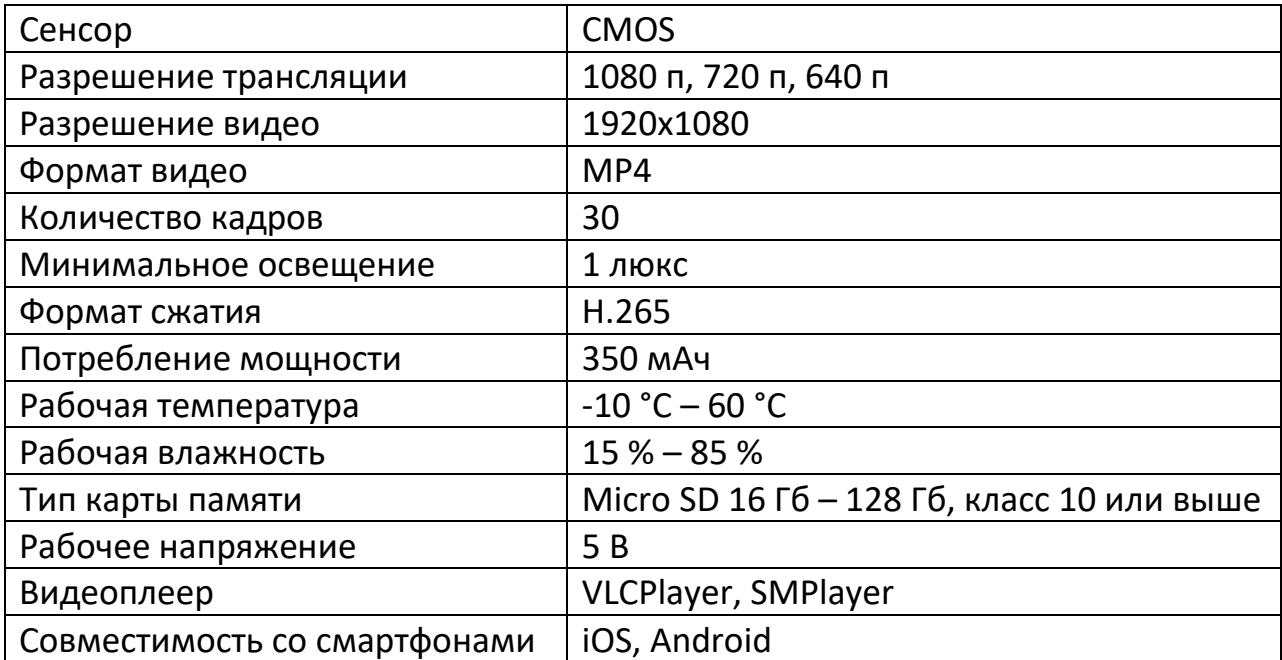

#### **4. Технические характеристики**

## **5. Часто задаваемые вопросы**

- <span id="page-8-1"></span>1) Почему удаленная трансляция зависает? Пожалуйста, выберите разрешение видео, которое подходит для скорости вашего интернета.
- 2) Почему в приложении медленно загружаются файлы? Возможно, из-за низкой скорости интернета файлы загружаются медленно. Подождите пока файл сохранится в локальную память и нажмите кнопку воспроизведения.
- 3) Я забыл пароль. Что мне делать? Сбросьте настройки до заводских. Тогда восстановиться пароль по умолчанию: 8888.
- 4) Как мне подключиться к другой сети Wi-Fi? Сбросьте настройки до заводских, а потом подключитесь к нужной вам точке доступа к сети.
- Внимание

Всегда сохраняйте видео, прежде чем выключить камеру. Не перекрывайте вентиляционные отверстия.

# **Приятного использования!**

Сайт: **minicam24.ru** E-mail: info@minicam24.ru Товар в наличии в 120 городах России и Казахстана Телефон бесплатной горячей линии: **8(800)200-85-66**